## **Operate Instruction**

The machine uses a dedicated 9V power supply.

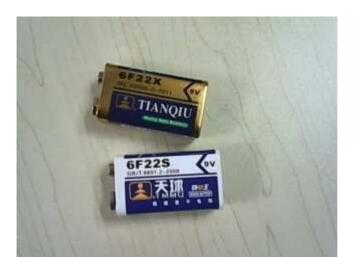

After setting battery, witch on the left side, after booting, it will show English "Remote control Decode the tool". The machine operates at a frequency of 305-433mhz. There are six keys--A, B, C, D, E, F. All feature set is completed by these six keys, the A-D key is the former group function, E, F keys are the latter function.

Notice: when install the batteries, ensure "+" to "+" and "-" to "-" to make it is possible to supply power for the machine

## Specific operation instructions

**A**.Press any key to do setting after booting, in the general case each receives a signal, there will be two lines CAPION on the LCD panel, the first line before eight digital is the address of the received signal, after four is data bits, the second line is before three number is oscillation resistance, followed by four number is the chip type (received signal can be generated by remote control, infrared magnetic door)

- 1. when received signal, directly press A or B or C or D can change the received signal data and launch out
- 2. when receiving the signal, press the F key, In a lower place of the LCD display show \*, the machine keep the last time received signals, and refused to accept any other signal. We can change the signal data bits via A, B, C, D key and press E key to launch out the modified encoding
- **B.Scan Function:** when a set of normal use anti-theft host missing accessories, you can use the machine to scan for the coding, then made remote control and other accessories for it.

Specific operation as follows:

Press E key after booting, at the bottom right of the LCD display appears 1.2M\*, means the testing vibration resistance value is 1.2M ohm, press the F key can change the oscillation resistance value, optional respectively is 1.8M, 2.2M, 3.3M, 4.7M. After confirmed the vibration resistance value, must provide the data bits, choose any key from A, B, C, D, press E to start scan. Normal band all the scan is complete need to 10 minutes, LCD screen first line before 8 numbers is changing to scan address bits, the second line the front changing information is scan times. When scanning to the encoding of the anti-theft host, the host will make a sound, scanning continues to forward, we press F key, the machine backward scan, also will slow down, when heard the host sound again, press the E key and hold for more than 2 minutes the let go, at this time, the appears address bits is the address code of the anti-theft host(Note: The base operating less skilled, address bits may also scan backward one or two more bits, you need to use "every three into one" method on the basis of the address code plus one or two, you can first scan to the address bits then record it by pen, and then every three into one on the basis of the record address bits, all = 010 010 + 1 = 011 12010122 + 1 = 12012200 And by this analogy, you can get the real address of the address bits encoding) to determine if the encoding is correct, use below "c" function to self test encoding.

C.Optional encoding function: it is a test method used when not sure about the address bits.

Specific operation as follows:

Press E key after booting, it will appears the same interface with "B" scan function, press F to select the appropriate oscillation resistor value, and then press the E key again, on the right of the resistance value appears one "+" sign, at the top left appears eight address code flashing point, press one or two keys to increase or decrease the value. Press A or B to increase or reduce value, press C or D to move left and right, press E again can launch out.

## D. Storage Function

- 1. Turn the power on, when receive a wireless signal, press "E" to store that.
- 2. Press A and B at the same time. When Lcd display appears "S" sign, press E can call up the stored encoding, press "A" or "B" or "C" or "D" to launch out the encoding.
- 3. Forwarding function: Press C and D at same time, when appears "1" sign can activate the forwarding function. The display appears "\" sign when receiving an unknown code, press the "F" key forwards, press the "E" key to exit. If known received encoded chip, it will not be forwarded.

**Note:** LCD display show \*, the machine refuse to accept any other signal. When you press the F key, the \* disappear and you can receive the signal again.